### **Die Senatorin für Kinder und Bildung**

Die Senatorin für Kinder und Bildung Rembertiring 8-12 · 28195 Bremen

An die Verwaltungen der Schulen der Stadtgemeinde Bremen

## **Verfügung Nr. 37/2016**

# Schuljahreswechsel 2016/17 im Schülerverzeichnis

Sehr geehrte Damen und Herren, liebe Kolleginnen und Kollegen!

Wie in jedem Jahr steht in Kürze wieder der Schuljahreswechsel an, der einige Arbeiten im Schülerverzeichnis erforderlich macht. Sie sind im Folgenden aufgeführt:

#### **Bei allen SchülerInnen und Klassen müssen die Pflichtfelder ausgefüllt werden.**

Zu etlichen Pflichtfeldern gibt es die Möglichkeit der Sammelzuweisungen, die Ihnen den Umgang mit den erforderlichen Daten erheblich erleichtern sollen. (Hinweis: Die Sammelzuweisungen sind nur bei aktiven SchülerInnen anwendbar, d.h. sie sollten vor dem Ausschulen angewandt werden) **Angaben zu Pflichtfeldern**, die zu Schuljahresbeginn noch nicht feststehen (z.B. Sprachgruppe), **müssen bis spätestens 17.10.2016 eingetragen sein**, da diese Angaben für diverse Zuweisungen maßgeblich sind (d.h. fehlende Angaben werden bei Zuweisungen dann auch **NICHT** berücksichtigt!).

**Die folgenden Arbeitsschritte müssen zum Ende des laufenden Schuljahres (31.07.2016) abgeschlossen sein (ausgenommen die noch nicht feststehenden Pflichtfelder)** 

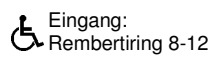

Eingang: Dienstgebäude: Bus / Straßenbahn: Sprechzeiten: Bankverbindungen: bankverbindungen: Bankverbindungen:<br>Rembertiring 8-12 Rembertiring 8-12 Haltestellen Hauptbahnhof montags bis freitags Bremer Landesbank

Rembertiring 8-12 Haltestellen Hauptbahnhof montags bis freitags Bremer Landesbank Sparkasse Bremen von 9:00 - 14:00 Uhr Konto-Nr. 1070115000 Konto-Nr. 1090653 Konto-Nr. 1070115000 BLZ 290 500 00 BLZ 290 501 01

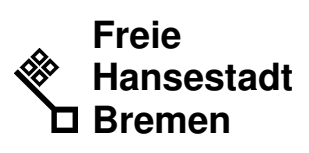

Auskunft erteilt Olaf Tiemann Zimmer 602 T (04 21) 361 96848

E-Mail:

olaf.tiemann@bildung.bremen.de

Datum und Zeichen Ihres Schreibens

Mein Zeichen (bitte bei Antwort angeben) 10-12 Bremen, 13.06.2016

#### **Gehen Sie wie folgt vor:**

#### **1. Unter Extras / Klassen fortschreiben (neu anlegen im neuen Schuljahr)**

Unter diesem Punkt können Sie die Klassen des aktuellen Halbjahres in das nächste Schuljahr mit gleichen Stammdaten übertragen. Das Programm macht Ihnen hier Vorschläge zu Klassenkürzel, Klassenstufe und Schulart, die Sie entweder durch Auswahl bestätigen oder durch das direkte Anklicken im Feld abändern. Sie können auch durch das Setzen des Hakens alle KlassenlehrerInnen übernehmen. Von Ihnen müssen lediglich die neuen Klassen (1, 5 oder 11 für die E-Phase) an Ihrer Schule angelegt werden.

#### **2. SchülerInnen versetzen**

2.1. Erst nachdem für das neue Schuljahr Klassen angelegt wurden, ist es möglich SchülerInnen in das neue Schuljahr zu versetzen.

2.2. Wechseln Sie in das aktuelle Schulhalbjahr (Zeitraum 31) und versetzen Sie die SchülerInnen über **"Bearbeiten/Schüler versetzen...".**

Hierbei empfiehlt es sich, erst die "Sonderfälle" (Wiederholer etc.) zu behandeln, da man danach klassenweise markiert vorgehen kann.

2.3**. Bei allen SchülerInnen muss** am Ende des Schuljahres die **Registerkarte Zeugnis/Laufbahn** mit den entsprechenden Daten bei

#### **1. Wiederholer 2. Wiederholungsart 3. Versetzt 4. Versetzungsart**

#### **vollständig ausgefüllt sein.**

Bei korrekter Anwendung des Assistenten "Schüler versetzen" und/oder der Sammelzuweisungen ist dies realisiert.

#### **3. Neue Schüler/Bewerber erfassen und einschulen**

Wechseln Sie in das neue 1. Halbjahr (Zeitraum 32). **Erfassen Sie die neuen SchülerInnen/BewerberInnen, die nicht aus einer Bremer Schule kommen** und weisen Sie den SchülerInnen die entsprechende Klasse zu über **"Bearbeiten/Schüler einschulen..."**. Für BewerberInnen und SchülerInnen, **die aus einer Bremer Schule kommen**, schulen Sie ausschließlich über den Schülerpool

(**im Schülerverzeichnis** unter "Bearbeiten/Schüler-Poolsuche") ein.

- **4. Umgang mit fiktiven Aufnahmeklassen (z.B.: 1 Aufn., 5 Aufn., 11 Aufn.)** 
	- 1. Alle SchülerInnen dieser Klasse, die **definitiv nicht die eigene Schule besuchen** werden, können von Ihnen zur besseren Übersicht ausgeschult werden.
	- 2. Neue SchülerInnen, die **definitiv im neuen Schuljahr dazukommen**, **müssen sofort in die jeweilige Aufnahmeklasse eingeschult werden**.
	- 3. **ACHTUNG:** Die von uns angelegten Klassen wie **1 Aufn., 5 Aufn. und 11 Aufn. dürfen in keinem Falle umbenannt werden**. Diese werden vom Schulverwaltungssoftware-Team zu gegebener Zeit wieder gelöscht, was bei Umbenennung dieser Klassen nicht mehr möglich ist.

#### **5. Bei allen SchülerInnen, die den Bildungsgang und/oder Schule verlassen (Gilt nicht für die Primarstufe):**

**Bei allen SchülerInnen, die die Schule oder den Bildungsgang verlassen**, muss die Registerkarte **Zeugnis/Laufbahn** mit den entsprechenden Daten zum Abschluss ausgefüllt werden bei:

1. Abschluss (der erworbene Abschluss des Bildungsganges – aber auch wenn zutreffend "Ausbildung abgebrochen ...", bzw. "ohne Abschluss ..." oder "Allgemeines Zeugnis" lt. Verfügung 120/2015)

- 2. **Nur in beruflichen Bildungsgängen:** Zusätzlich erworbener Abschluss (wenn mit dem Abschluss ein weiterer Abschluss zuerkannt wird, ansonsten **muss** hier OzB (ohne zusätzliche Berechtigung) eingetragen werden.
- 3. **Unter Stammdaten die Karte Zugang/Abgang:** Wenn SchülerInnen die Schule verlassen, müssen das Abgangsdatum und die Abgangsart eingetragen sein. Generell werden diese Angaben auch beim Ausschulen benötigt.

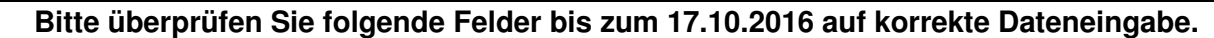

- **Fremdsprachenfolge:** Hier müssen die **aktuellen** Fremdsprachen des Schülers aufgeführt sein. (Sollte ein/e Schüler/in keinen Fremdsprachenunterricht haben, so ist der Eintrag KE – "ohne Fremdsprache" **bei der 1. Fremdsprache** vorzunehmen.)
- **Muttersprache:** Es gilt die Regelung, dass hier in jedem Fall ein Eintrag vorzunehmen ist, auch wenn die Muttersprache Deutsch ist.
- **Verkehrssprache:** Es gilt die Regelung, dass hier in jedem Fall ein Eintrag vorzunehmen ist, auch wenn die Verkehrssprache Deutsch ist.
- **Sprachgruppe**: 0 oder 1 bei Bedarf, 2 darf nur bei SchülerInnen eingetragen werden, die vormals einen Eintrag 0 oder 1 hatten. Bei SchülerInnen die niemals Förderung hatten, bleibt das Feld leer!
- **Sonderpädagogischer Förderbedarf:** hier kann von Schule nichts mehr eingetragen oder auch gelöscht werden. Eintragungen werden ausschließlich von der Schulaufsicht vorgenommen. Sollten hierzu weitere Angaben nötig werden, wird das zuständige Fachreferat gesondert informieren.

#### **Die Schulleitung ist dafür verantwortlich, dass zum Bundesstatistik-Stichtag (17.10.2016) alle vorgenannten Daten vollständig und richtig angegeben sind.**

Bei Fragen und/oder Problemen wenden Sie sich bitte an folgende Kolleginnen und Kollegen des Schulverwaltungssoftware-Teams.

Herr Tiemann Tel: 96848 Herr Czogalla Tel: 79438 Herr Icken Tel: 2821 Herr Zeidler Tel: 10945

Mit freundlichem Gruß Im Auftrag

gez. Olaf Tiemann